## **UŽREGISTRUOTO DOKUMENTO PERDAVIMAS PER RAŠTINES**

Siunčiant dokumentą kitai įstaigai, kuri naudojasi DVS KONTORA, **užregistravus dokumentą būtina perduoti per raštines**, kitaip dokumentas nepatenka į kitą įstaigą.

## **1. Ant užregistruoto dokumento spaudžiame: Daugiau**

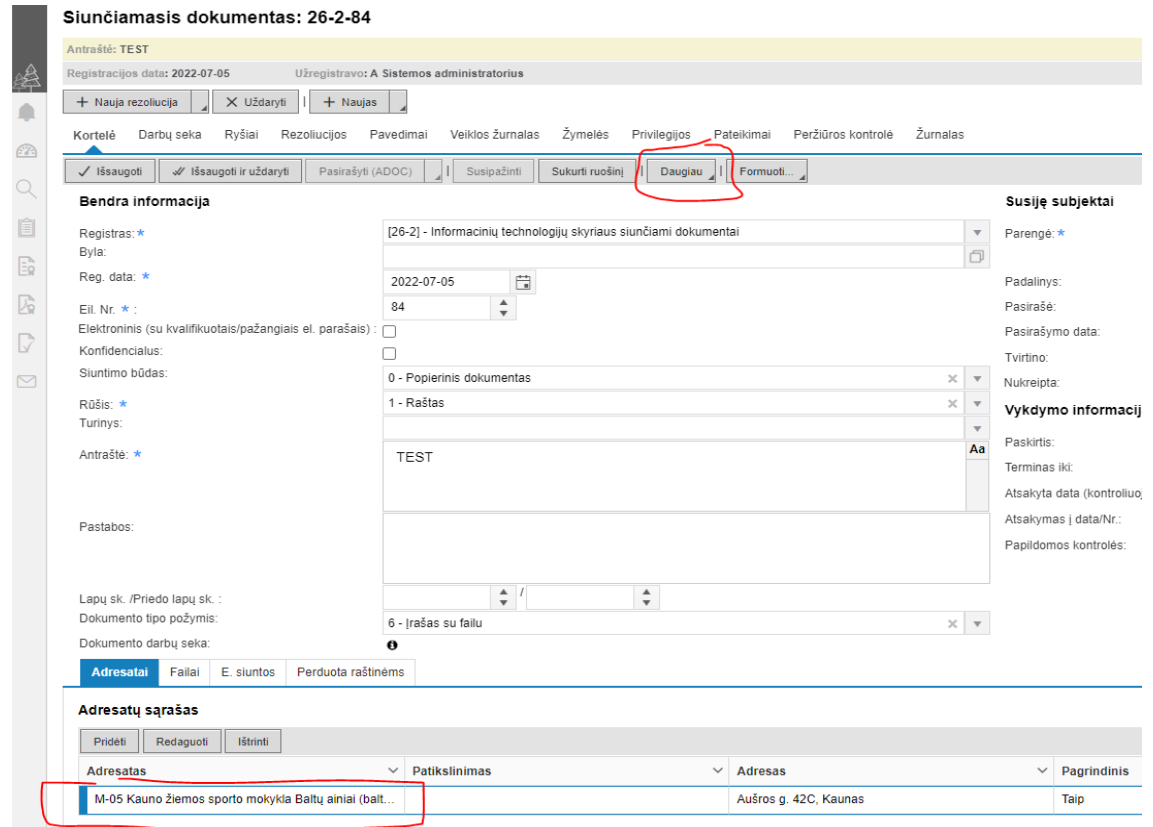

## **2. Spaudžiame: Perduota raštinėms**

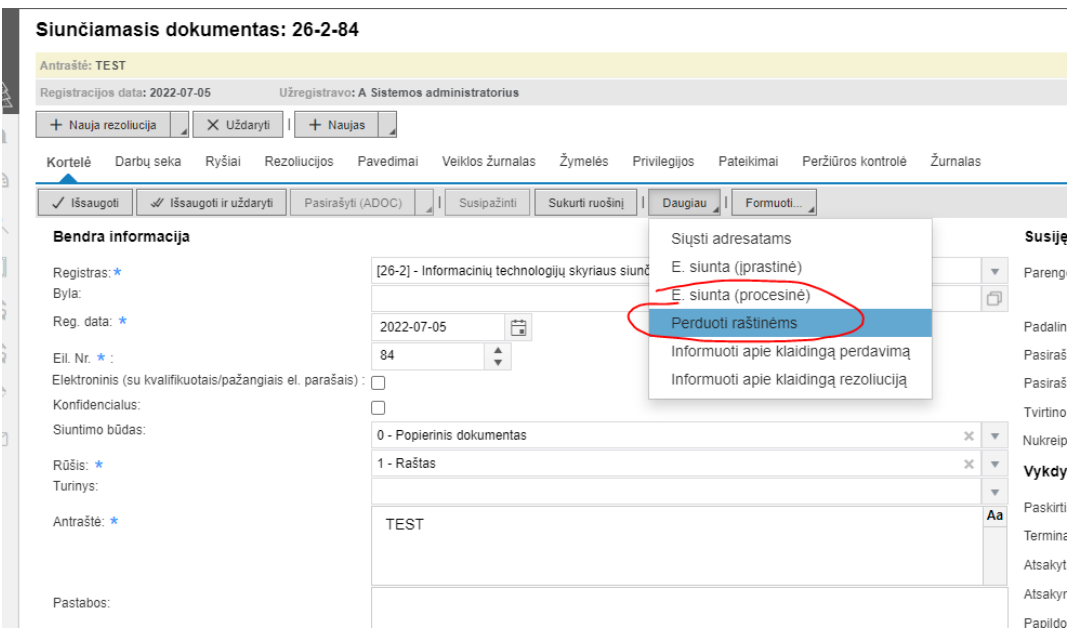

3. Raštinė įsirašo automatiška, pagal adresato lauką. Reikia padėti varnelę: "Raštinių ir **padalinių sąraše" ant tos pačios įstaigos ir išsaugoti.**

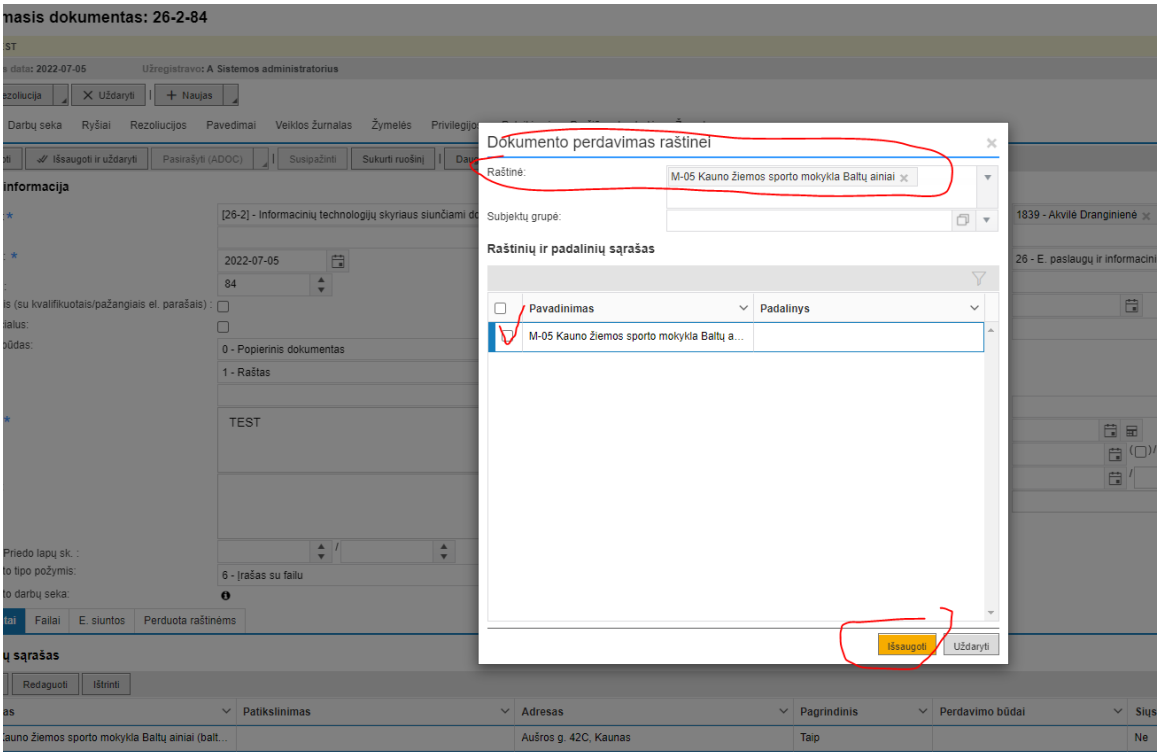

**4. Ar dokumentą perdavėte, galima pasitikrinti užregistruoto dokumento kortelės apačioje**  paspaudus mygtuką: "Perduota raštinėms". Matome, kada ir kokiai raštinei dokumentas **buvo perduotas ir kokia jo būsena.**

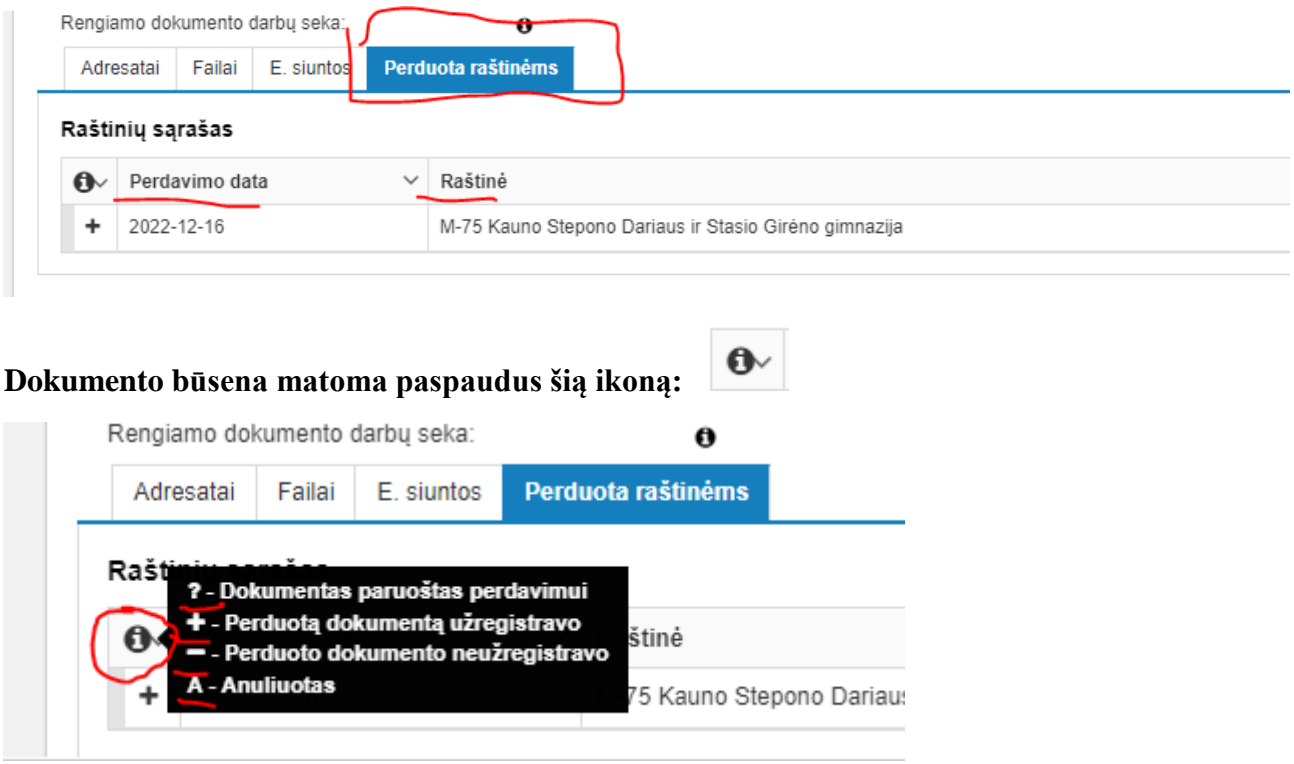